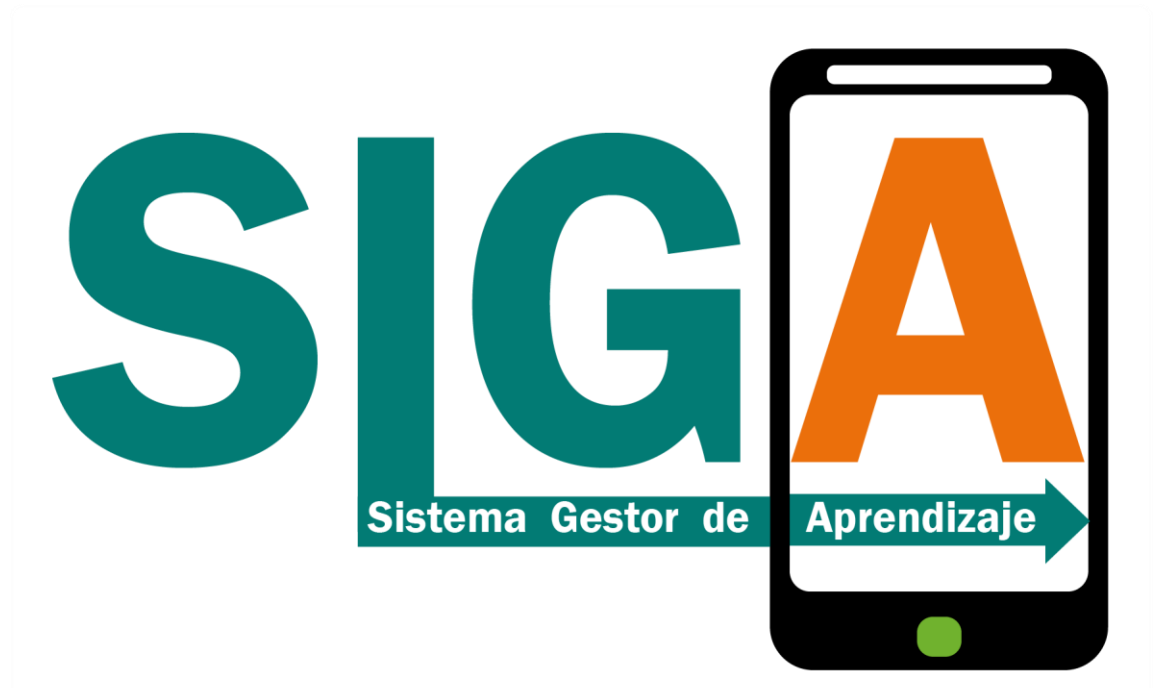

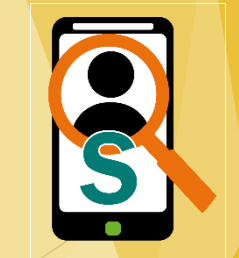

### Temas a tratar

- Aspectos clave del trabajo
- Objetivos del trabajo
- Aspectos claves del desarrollo
- Decisiones tomadas
- **Conclusiones**
- Resultados obtenidos

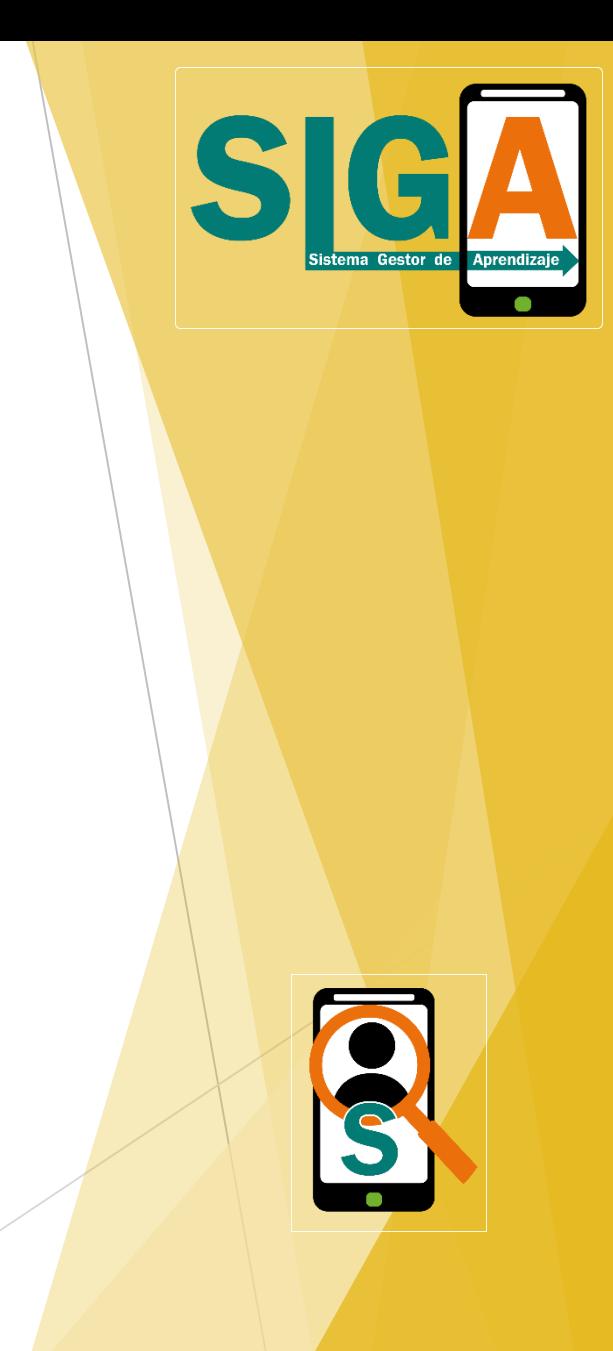

Control académico

Control de Inasistencias

- Seguimiento de desempeño
- Herramientas de comunicación

Ayuda al Usuario en la toma decisiones

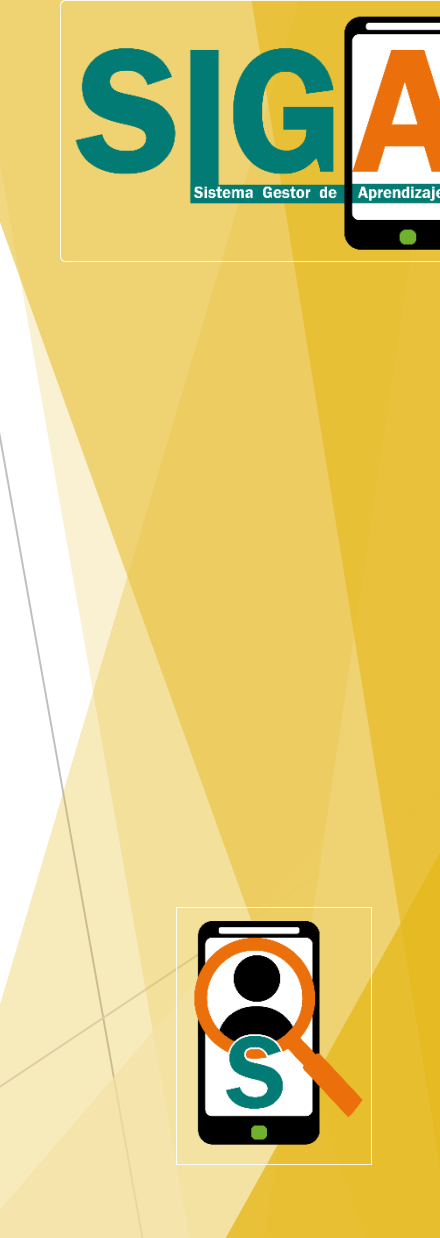

Control académico

 En el momento de realizar un comité académico o seguimiento a una ficha, se valora la parte académica e inasistencia de los aprendices para realizar las felicitaciones, llamados de atención o planes de mejora con el fin de recuperar las actividades no aprobadas por el aprendiz.

### Control de Inasistencias

 Es indispensable su seguimiento, con él podemos controlar las deserciones y las faltas de inasistencia consecutivas que ha tenido el aprendiz, que son causa de cancelación de matricula. Por esta razón se puede convocar también a un comité extraordinario.

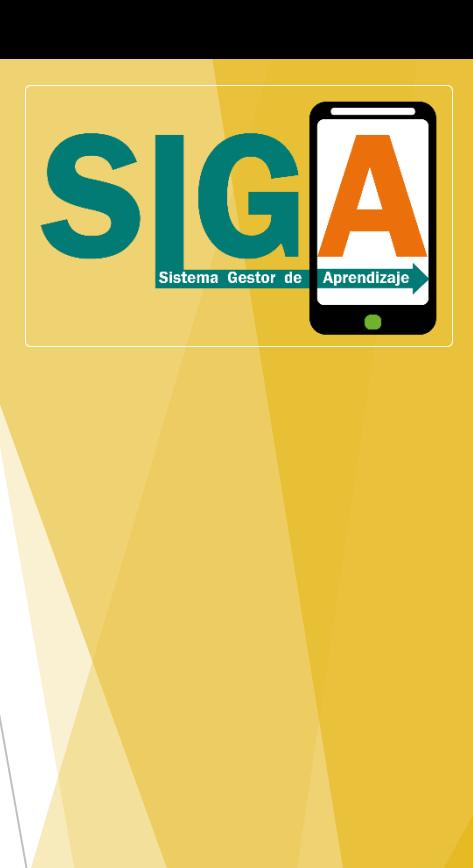

Seguimiento de desempeño

 El software muestra el desempeño por cada aprendiz, llevando un control de seguimiento de las actividades de aprendizaje planteadas y calificadas, tanto grupales como por instructor llevando a la toma de decisiones y convocar a un comité académico extraordinario si es necesario.

### Herramienta de comunicación

 Con la gama de Smartphone que hay en el mercado, casi la totalidad de los instructores poseen dicha tecnología siendo indispensable en la puesta en marcha del proyecto

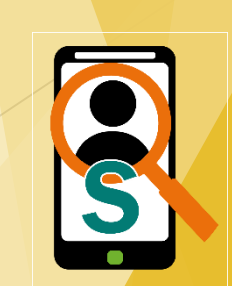

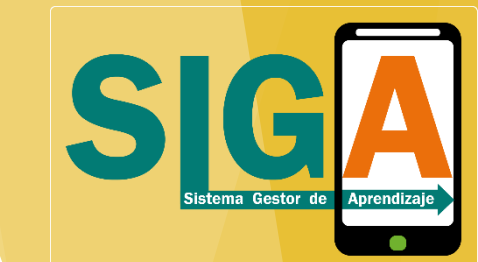

Ayuda al usuario en la toma de decisiones

 En este apartado los instructores jugaron un papel fundamental para la creación del prototipado como los tamaños deseados para las imágenes, el texto y los colores, agregando funciones que son requeridas para la formación y con el equipo de desarrollo pedagógico se implantaron las actividades y las acciones de mejora para realizar un control sobre el aprendiz.

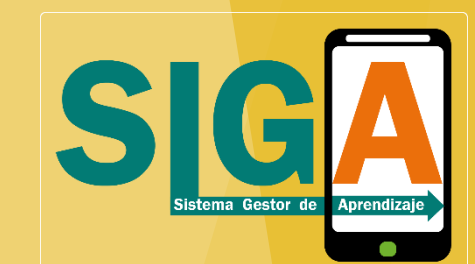

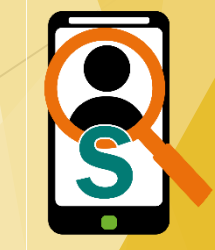

### Objetivos del trabajo

 Realizar la trazabilidad del proceso académico de un aprendiz para identificar a tiempo fallas académicas y planear estrategias de aprendizaje.

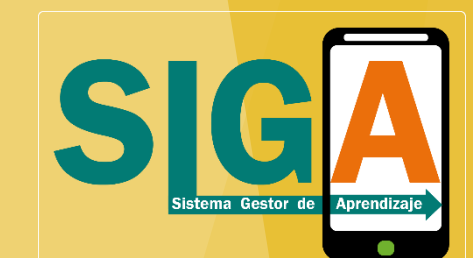

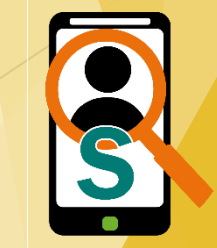

- Smartphone
- Hibrido
- Usabilidad (Intuitiva, Visualmente atractiva)
- Ionic v2 Desarrollo Web (Html, Css, Javascript)
- nodeJs, Rest-Slim-php, Xampp, ioSocket

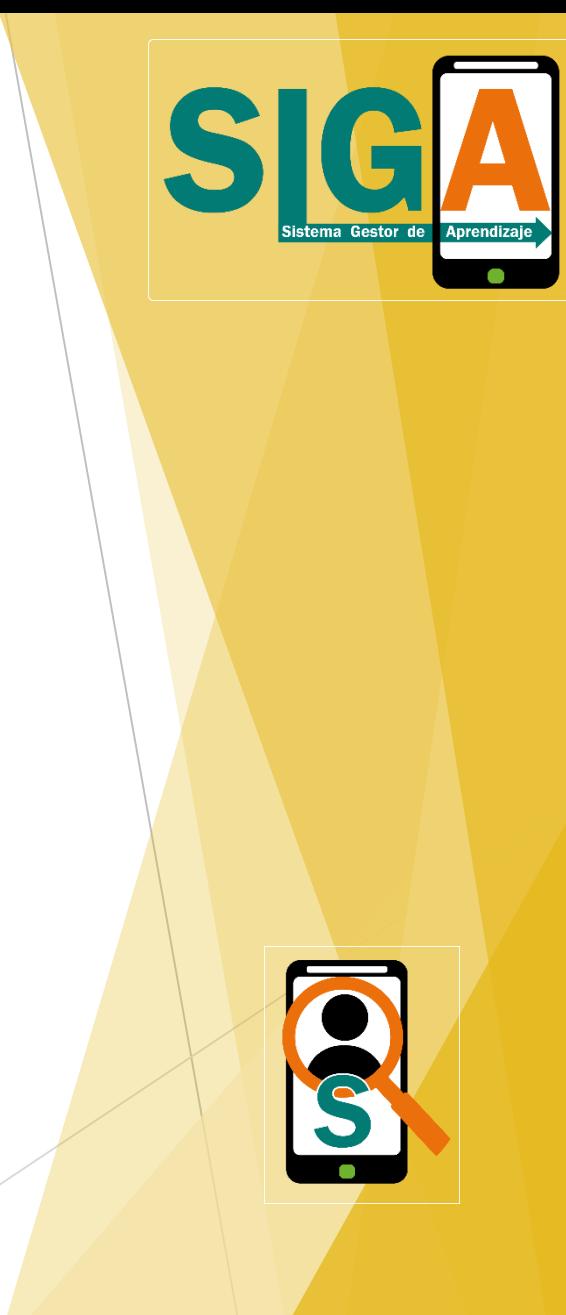

Smartphone - Hibrido

 Sin duda es un aspecto clave para el desarrollo de la aplicación por que la totalidad de instructores tienen este tipo de tecnología y en alto grado con sistema operativo Android y unos pocos tienen iOs, así determiné que la aplicación a desarrollar debería ser hibrida para suplir ambas tecnologías pero para el desarrollo de este proyecto opte por la mas común.

### Usabilidad

 Se buscó que la aplicación fuera intuitiva evitando clics extra y por medio del menú tener siempre disponible las opciones principales de la aplicación de forma sencilla, además la opción de chat siempre esta disponible en los módulos principales de la aplicación (Aprendiz, Inasistencia, Desempeño).

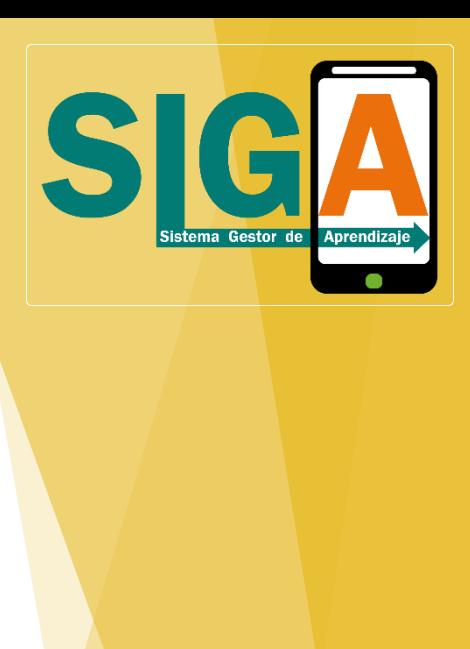

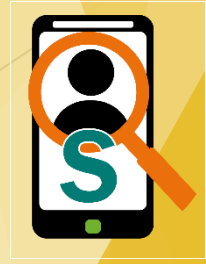

Ionic v2 - Desarrollo Web (Html, Css, Javascript)

 Teniendo en cuenta que la aplicación sería hibrida, se tomó la decisión de realizarlo en Ionic v2 siendo un FrameWork que nos facilita el desarrollo hibrido utilizando Angular, Html, Css y JavaScript, además con la opción de utilizar características nativas del teléfono, de esta forma se deja abierto el desarrollo para iOs y poder llegar en su segunda versión de la aplicación a la totalidad de instructores.

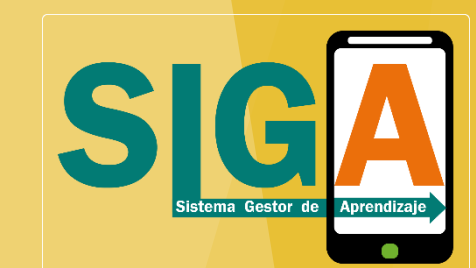

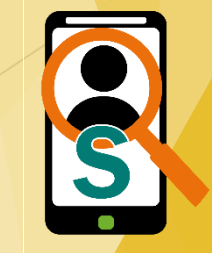

nodeJs, Rest-Slim-php, Xampp, ioSocket

- Para la comunicación con la capa del servidor (BackEnd) se tomó en cuenta estas tecnologías para la conexión con la base de datos, teniendo en cuenta que en la institución educativa existe un servidor que actualmente esta en funcionamiento con aplicaciones web y allí se almacenaría la base de datos para su funcionamiento.
- Además con funcionalidades como el chat en tiempo real que la tecnología ioSocket nos brinda

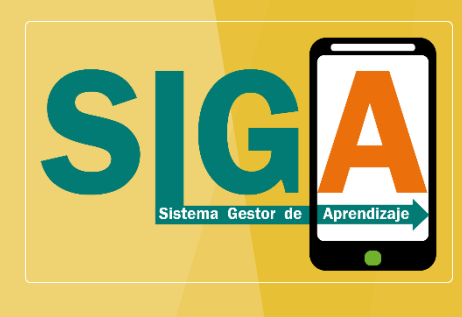

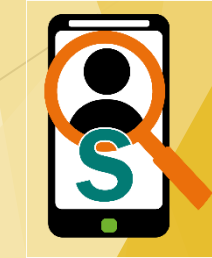

- Base de datos
- Administrar la base de datos (Información previa)
- Descarga de la aplicación
- Logo Colores institucionales

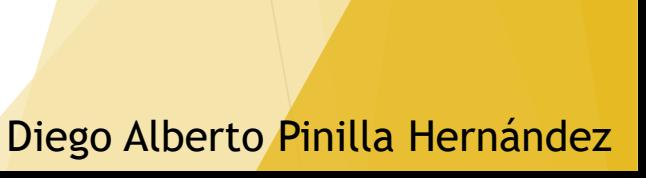

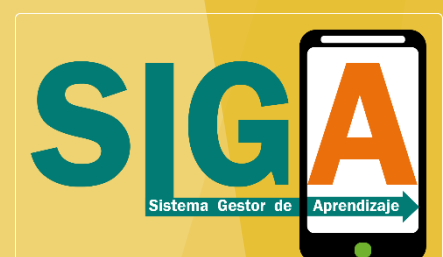

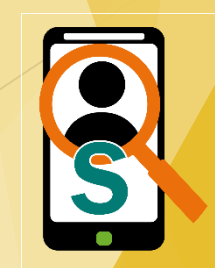

Base de datos

 Se tomo la decisión de utilizar la estructura y los datos de la base de datos que tiene actualmente la institución con la opción de agregar campos o tablas indispensables para este proyecto, así se evita realizar bases de datos por desarrollo realizado, de esta forma se alimentan todas las aplicaciones en un solo repositorio.

### Administrar la base de datos (Información previa)

 Actualmente existe personal encargado para mantener en funcionamiento y alimentar con información actualizada la base de datos con los nuevos aprendices que inician el proceso de formación, los nuevos instructores que hacen parte del proceso y las fichas abiertas por periodo; para evitar mas personal para alimentar SIGA se tomó la decisión de trabajar con la base de datos actual.

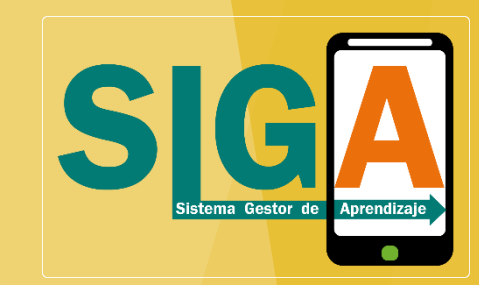

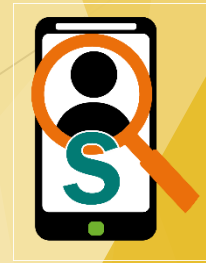

Descarga de la aplicación

 Para descargar la aplicación se emplea los servidores web que tiene la institución educativa utilizando la página web principal

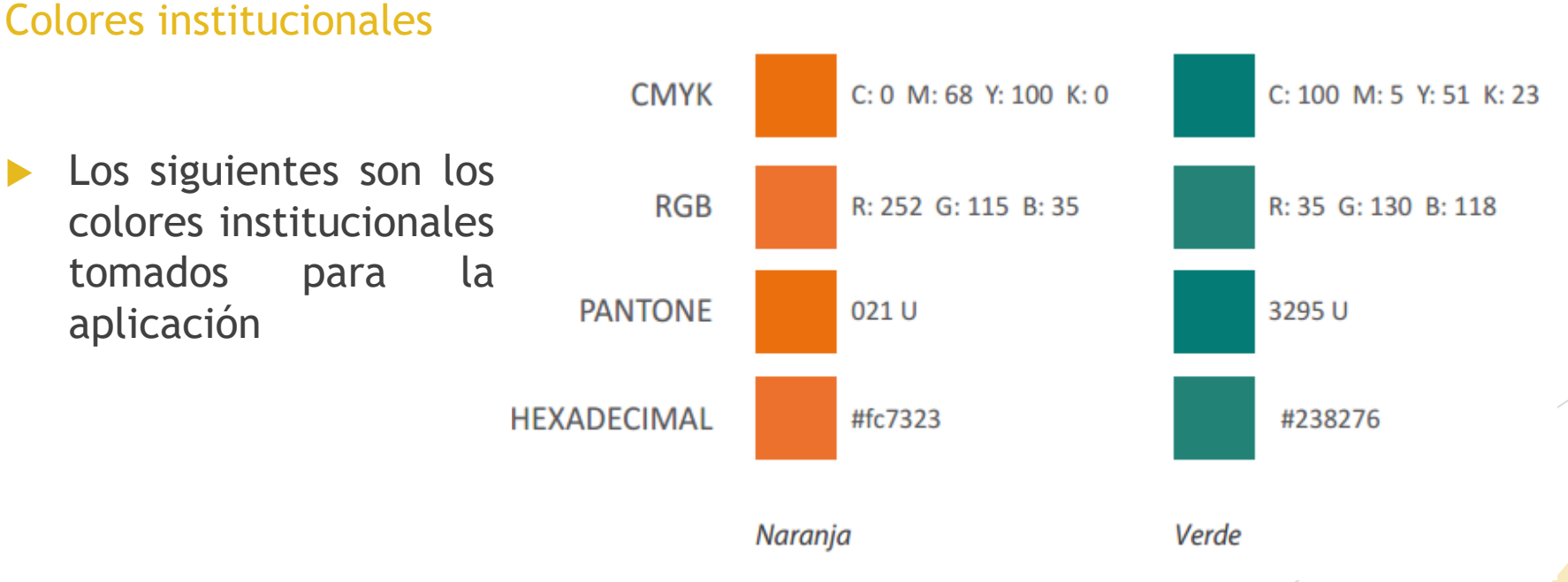

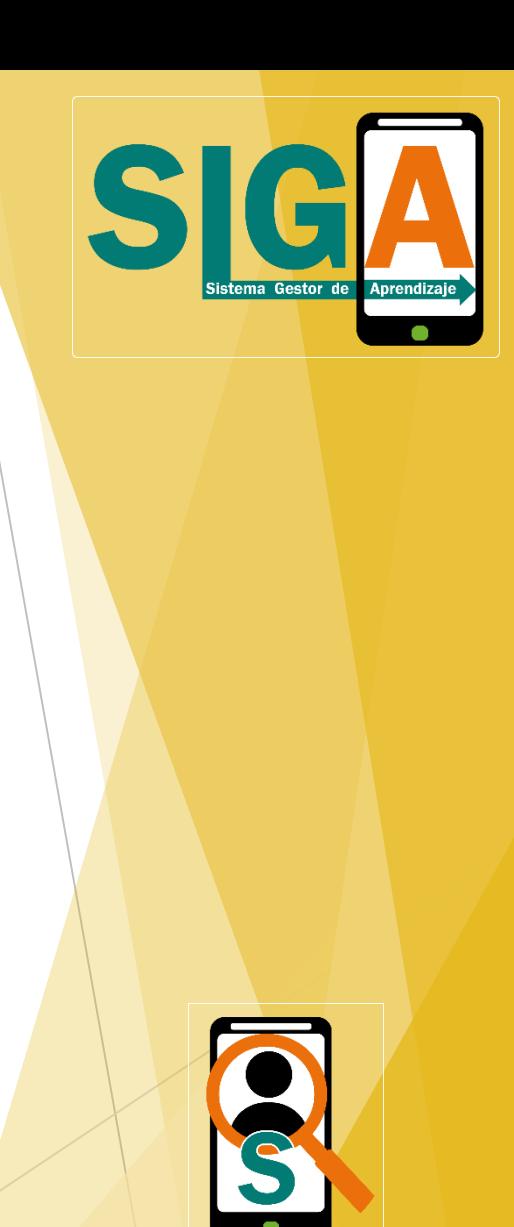

Icono - Logo

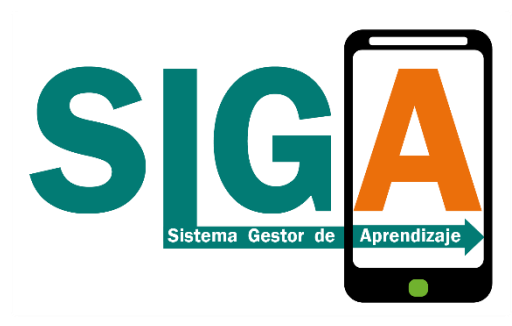

▶ La aplicación tiene el logo con los colores institucionales mostrando el significado y ubicado como login en la aplicación.

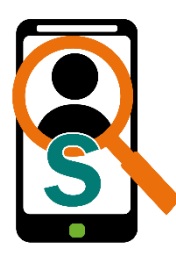

 El icono, nos muestra una persona al fondo seguido de una lupa indicando seguimiento y la "S" dando referencia a la primera letra de la sigla

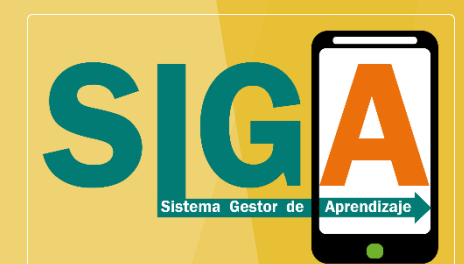

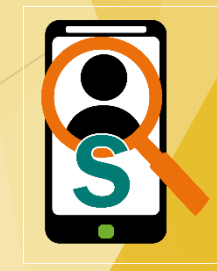

### **Conclusiones**

 Actualmente para la realización de este tipo de actividades en la institución educativa, utilizamos el PC como herramienta para la comunicación con la aplicación central pero solo para alimentar la base de datos, sin brindarnos información importante para hacer seguimiento a los aprendices. Con SIGA se hace seguimiento al aprendiz, desde sus faltas de asistencia hasta su nivel académico, reportando a tiempo a la coordinación académica y poder hacer seguimiento antes que hallan deserciones.

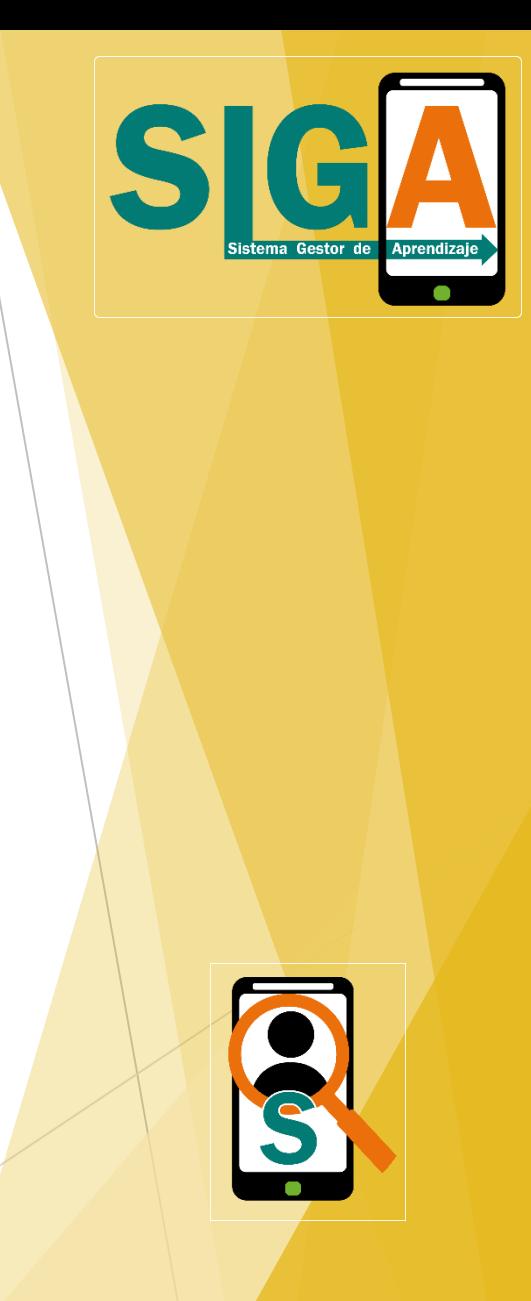

### Resultados Obtenidos

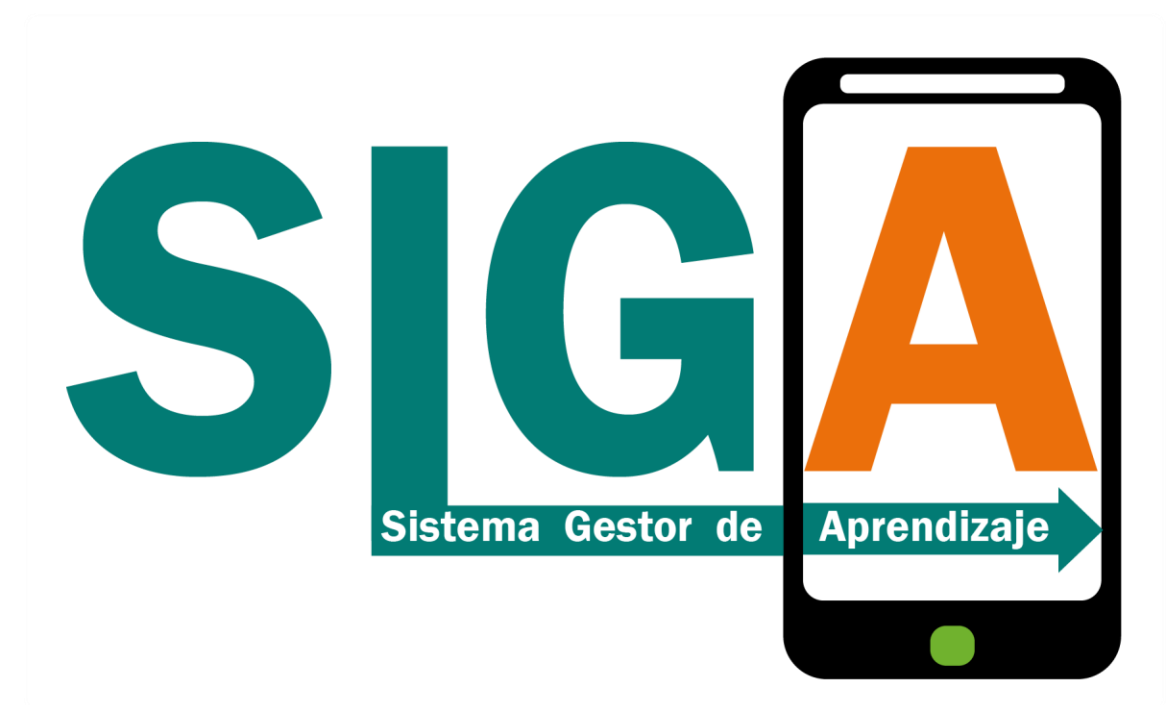

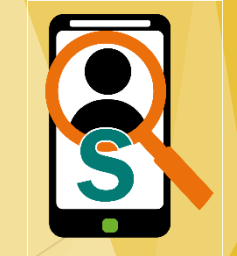